# **YosysHQ MCY**

**YosysHQ GmbH**

**Jan 29, 2024**

# **CONTENTS**

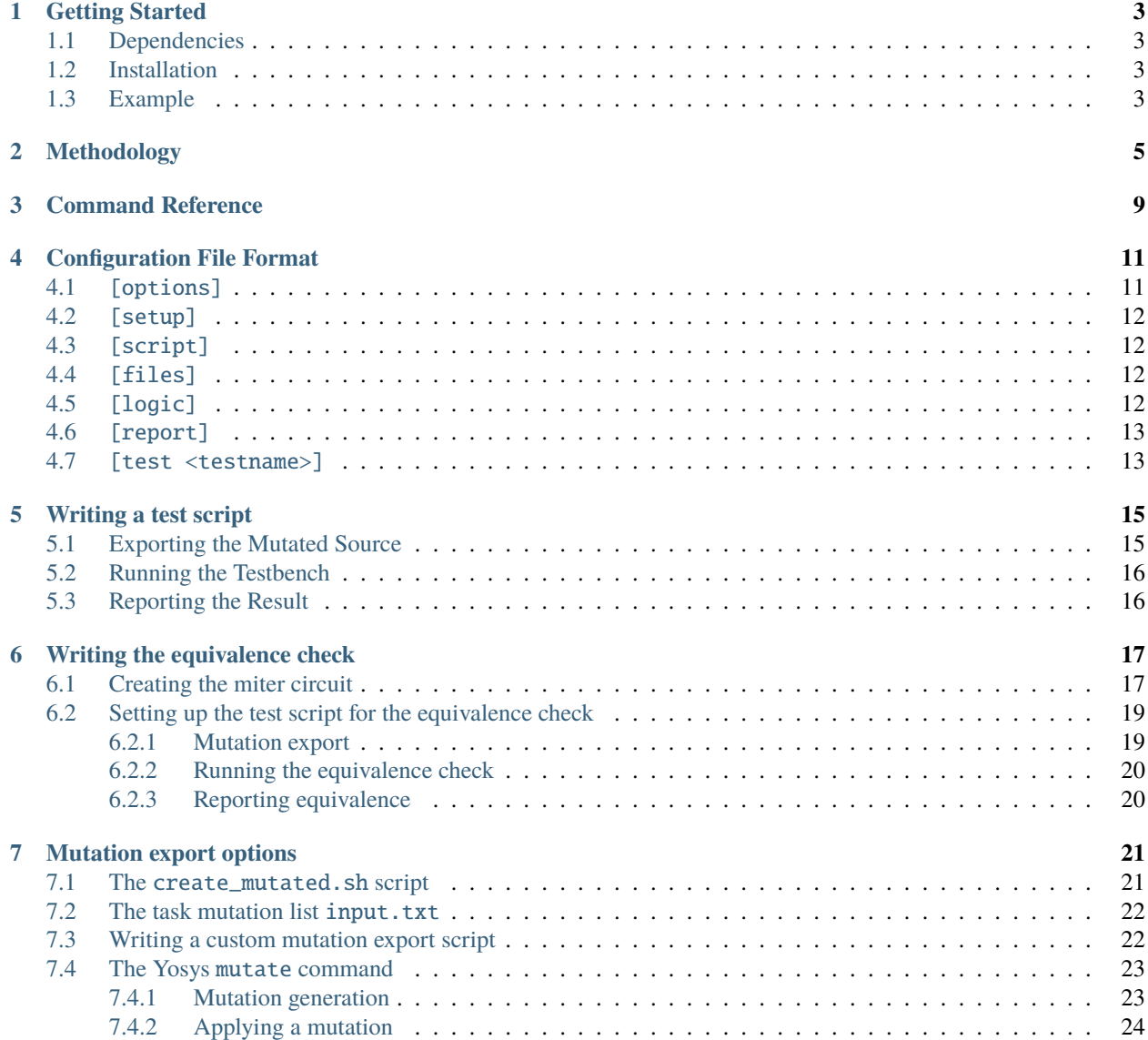

MCY is a new tool to help digital designers and project managers understand and improve testbench coverage.

If you have a testbench, and it fails, you know you have a problem. But if it passes, you know nothing if you don't know what your testbench is actually testing for.

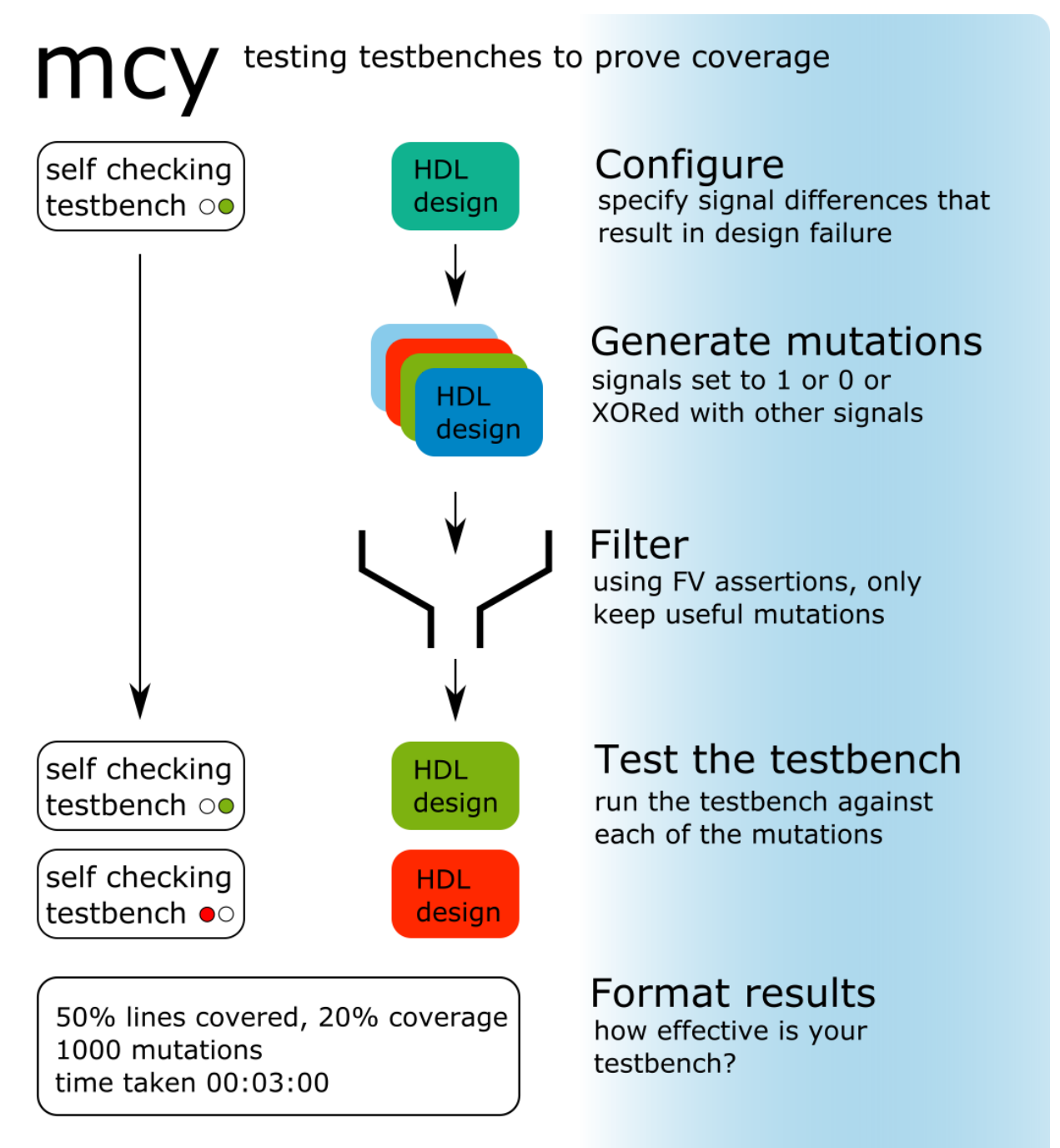

Given a self checking testbench, mcy generates 1000s of mutations by modifying individual signals in a post synthesis netlist. These mutations are then filtered using Formal Verification techniques, keeping only those that can cause an important change in the design's output.

All mutated designs are run against the testbench to check that the testbench will detect and fail for a relevant mutation. The testbench can then be improved to get 100% complete coverage.

**ONE**

# **GETTING STARTED**

## <span id="page-6-1"></span><span id="page-6-0"></span>**1.1 Dependencies**

MCY requires python  $>= 3.5(?)$ .

The example projects in the examples directory additionally require [Icarus Verilog](http://iverilog.icarus.com/) and [SBY.](http://symbiyosys.readthedocs.io/)

# <span id="page-6-2"></span>**1.2 Installation**

To install mcy, run:

make sudo make install

# <span id="page-6-3"></span>**1.3 Example**

To check that everything is set up correctly, you can run an example project:

```
cd examples/bitcnt
mcy init
mcy run -j8
```
# **METHODOLOGY**

<span id="page-8-0"></span>This section describes the principles underlying MCY which should be kept in mind during project setup.

The idea behind MCY is to test how good your test suite is at detecting errors in your design, by deliberately introducing modifications (small "mutations" that change the value of a single bit in the design) and checking if they are caught. However, it is not guaranteed that a mutation will break the design: if e.g. the value of the bit only changes on cycles where an associated valid signal is low, the design still functions as intended and the test suite would be correct in passing it.

### **Prerequisite: your test suite is passing on the original design**

It is not possible to measure mutation coverage for a failing design. If your original design is already broken, breaking it further by introducing a mutation cannot make a detectable change to the test status.

Many coverage tools would simply make you pick an arbitrary "target coverage rate" lower than 100% based on your intuition or experience, to account for those cases where the mutation does not make a relevant difference. With MCY, you will set up a formal equivalence check that serves as the "truth" about whether a mutation affects the functioning of your design. If the equivalence check can find a valid combination of inputs for which the output of the mutated design differs from the original, but the test suite passes the design anyway, then the test suite is not set up to catch this type of incorrect behavior. The goal then becomes to reach 100% coverage.

### **Equivalence check**

Setting up the formal equivalence check requires a little upfront effort, as you will need to specify which variations in input and output signals are a functional difference according to your design specification, but this is generally not too hard if your interfaces are well specified. In contrast to full formal verification, it is much easier to say that, for example, if the mutated design outputs 5 where the original returns 3, at least one of the values must be wrong, than it is to write formal properties that calculate that the result *should* be 42 based on inputs that might have been entered over several previous cycles.

However, for the core MCY engine there is no difference in how to run this test compared to the other tests in your test suite, so there is no special handling baked into the configuration file format to guide you in setting your project up correctly. If a single author is writing both the test suite and the equivalence test, the distinction between the two may become blurred. When setting up the equivalence test and especially when writing the [logic] section of the configuration, it is crucial that you keep this core idea at the forefront of your mind:

### **Fundamental Principle**

The equivalence check is the reference standard against which your test suite is compared. It will tell you whether

there is a relevant behavior change to be found in a mutated design, and your test suite is judged by whether it accurately detects this change or not.

**Note:** This is **not** saying that a design that passes equivalence check is correct, or a design that fails equivalence is buggy. Since most likely the original design is not perfectly bug-free, being equivalent to it cannot tell you anything about correctness.

What this serves to determine is whether **your testbench is capable of detecting the kind of changes in behavior** that the mutation introduced.

When starting an MCY project, it is recommended to start by using this "naive" logic directly, and keeping the number of mutations small. As you gain confidence that the setup is working, you can progressively add optimizations that let you run larger numbers of mutations.

The bitcnt example shows an implementation of the naive logic:

```
sim_okay = result("test_sim") == "PASS"
eq_okay = result("test_eq") == "PASS"
if sim_okay and not eq_okay:
    tag("UNCOVERED")
elif not sim_okay and not eq_okay:
    tag("COVERED")
elif sim_okay and eq_okay:
    tag("NOCHANGE")
elif not tb_okay and eq_okay:
    tag("EQGAP")
else:
    assert 0
```
This unconditionally runs both the test suite (which consists of a single testbench test\_sim), and the equivalence check test\_eq. The first three cases are the expected ones: if the equivalence check says there is a relevant difference in behavior between the original and mutated designs, then if the testbench catches it the mutation is covered, and if it fails to catch it it is not covered. If the equivalence check and the testbench both agree that the original and mutated designs behave the same way, the mutation is not useful for evaluating testbench quality and can be ignored.

Keep an eye out for that fourth category! In a correctly set up project, this should never happen. If the equivalence check finds that the mutation does not affect the behavior, but the testbench finds a bug, one of them is wrong. Either the equivalence check is failing to find relevant behavioral changes, or the testbench is failing compliant designs. Investigate these cases thoroughly. If the behavior with the mutation in question is OK, adjust the testbench to pass it. If the behavior is not OK, modify the equivalence check to detect the problematic change. Only proceed to optimize the logic once you are not observing any cases of the fourth type.

For performance reasons, you will often want to end up at a logically equivalent but very different flow in the [logic] section, and this can be a source of confusion when looking at more complex, optimized examples. There are two assumptions that can be used to avoid running some of the tests, and still arrive at the same result:

#### **Assumption 1: The equivalence check is correct.**

If the equivalence check fails, the mutation changes the functioning of the design, if it passes, there is no functional difference between the original and the mutated design.

In particular, this means that if the equivalence check passes, there is no need to run any of the test suite on this mutation.

Since the mutation does not have any relevant effect, it cannot tell us anything about the test suite's ability to detect bugs.

#### **Assumption 2: The test suite will not return false failures for a working design.**

Ensure that your testbenches are tolerant of small changes in behavior that are not relevant to correctness, such as e.g. the values of output bits that are unused in certain modes.

With this assumption, if any test in the suite returns FAIL, there is no need to run either other tests from the test suite or the equivalence check: the mutation is covered. This allows you to run short unit tests first, and determine the result quickly for the more "obviously buggy" mutations.

Any case of EQGAP violates at least one of these assumptions. This is why we recommend testing for this case in the beginning, to gain confidence that the assumptions hold. It is also possible to use rng() to check that the assumption holds only in a random subset of mutations, to balance execution time concerns with confidence in the test's correctness.

In general, to get the best performance, always run the shortest test first. If you have unit tests, run these first, and integration tests after, in increasing order of runtime. The equivalence test will often be one of the longer-running tests, especially for the worst-case where the designs are equivalent.

#### **Example**

If your test suite contains three testbenches of increasing run length: a unit test test\_unit, an integration test test\_sys and a hardware-in-the-loop test test\_hw, and the equivalence check test\_eq generally takes longer than test\_sys but less time than test\_hw, then applying the two assumptions to finish early whenever possible would lead to the following logic:

```
if result("test_unit") == "FAIL":
        tag("COVERED")
        return
if result("test_sys") == "FAIL":
        tag("COVERED")
        return
if result("test_eq") == "PASS":
        tag("NOCHANGE")
        return
if result("test_hw") == "FAIL":
        tag("COVERED")
        return
tag("UNCOVERED")
```
As you can see, the underlying reasoning is no longer obvious from this code. Always keep the fundamental principle and the two assumptions in mind while working with MCY!

### **THREE**

### **COMMAND REFERENCE**

<span id="page-12-0"></span>mcy provides the following commands:

```
> mcy help
Usage:
        mcy [--trace] init [--nosetup]
        mcy [--trace] reset
        mcy [--trace] status
        mcy [--trace] list [--details] [<id_or_tag>..]
        mcy [--trace] run [-jN] [--reset] [<id>..]
        mcy [--trace] task [-v] [-k] <test> <id_or_tag>..
        mcy [--trace] source [-e <encoding>] <filename> [<filename>]
        mcy [--trace] lcov <filename>
        mcy [--trace] dash [<source_dir>]
        mcy [--trace] gui [--src <source_dir>]
        mcy [--trace] purge
```
All commands require the project configuration file config.mcy to be present in the current directory.

#### **mcy init [-f] [–nosetup]**

This command initializes the mcy database. It runs the optional setup script from the [setup] section in config.mcy first, then prepares the design using the script from the [script] section, and generates a list of mutations conforming to the settings in the [options] section. It queues all mutations to be tested when mcy run is called. The command fails if the database directory exists. Run mcy purge to delete this directory if it is present, or pass -f to force overwriting the contents. The --nosetup option skips running the setup section. In combination,  $mcy$  init  $-f$  --nosetup allows re-initializing the project without deleting the files present in database/setup. This is useful when the configuration file was changed, but the setup script's output does not need to be re-generated.

#### **mcy reset**

This command will reset various state. If the size parameter in the section [options] of config.mcy was increased, it will create additional mutations. It will re-run the tagging logic of the [logic] section and re-tag all mutations for which results are cached in the database. It queues the mutations for which results are not available to be tested when mcy run is called. It will also delete an existing tasks directory.

#### **mcy status**

This command prints the status of the project. It will indicate the number of cached results and queued tests. If some results are available, it will also report the results in the format specified in the [report] section of config.mcy. The same status is also printed at the end of the commands init, reset, and run.

#### **mcy list [–details] [<id\_or\_tag>..]**

This command prints the list of selected mutations and the tags applied to them. If the optional selection argument <id\_or\_tag> is not present, all mutations are listed. There can be multiple selection arguments, in which case

mutations matching any of the IDs or tags are listed. If --details is passed, it will additionally print the mutation command and the results cached in the database.

#### **mcy run [-jN] [–reset] [<id>..]**

This command executes the tests in the queue and any tests subsequently queued based on the results (for conditionally executed tests). The optional argument -j N allows up to N tasks to be executed in parallel. If --reset is passed, mcy reset will run first (potentially creating additional mutations or queueing more tasks). The optional selection argument <id>, of which there can be multiple, restricts mcy to run only tests on the matching mutation(s). (Tests for which results are available will not be re-run.)

#### **mcy task [-v] [-k] <test> <id\_or\_tag>..**

This command runs the test  $\text{test}$  on the mutations matching the ID or tag  $\text{idx\_or\_tag>}$ , of which there can be multiple. The test is executed even if the result is cached in the database. If the -v flag is passed, the output of the task execution is printed to stdout instead of the file tasks/<uuid>/logfile.txt. If -k is passed, the temporary task execution directory tasks/<uuid> is not deleted when the task finishes.

#### **mcy source [-e <encoding>] <filename> [<filename>]**

This command reprints the source file(s) <filename>, with annotations on the left side margin for each line of code with the number of mutations tagged COVERED or UNCOVERED (the name of the tags used is hardcoded). The number of COVERED mutations is displayed as a positive number, whereas UNCOVERED mutations are shown as negative numbers, similar to what is shown in mcy gui. Source files are printed from database cache, which is written when mcy init is called, so the version displayed is always the one the mutations were applied to. The optional -e parameter allows specifying the file encoding. (Python's [standard encodings](https://docs.python.org/3/library/codecs.html#standard-encodings) are supported, default is utf8.)

#### **mcy lcov <filename>**

This command prints coverage information in the format used by lcov and similar code coverage visualisation tools.

#### **mcy dash**

This command launches the dashboard server. Navigate to the address shown to access the dashboard where you can monitor the MCY status and download the mcy database for viewing with mcy-gui. This is intended to be used when running MCY on a remote server or as part of CI.

#### **mcy gui**

Launch the graphical explorer. The mcy gui allows navigating the list of mutations by source location, mutation id, or tag, and is the easiest way to access associated information. If you have downloaded a database from the mcy dashboard, invoke it directly as  $mcy-qui$  <db\_filename>, as the mcy wrapper script will abort if config.mcy is not present.

#### **mcy purge**

This command removes all files produced by MCY, i.e. it deletes the database and tasks directories. Run this command before running mcy init.

The optional --trace argument to mcy is used for debugging and prints all queries performed on the database during execution to stdout.

# **CONFIGURATION FILE FORMAT**

<span id="page-14-0"></span>MCY relies on a configuration file named config.mcy. There are several sections in an mcy configuration file:

# <span id="page-14-1"></span>**4.1** [options]

This section contains various configuration options for the mutation generation as well as the tags used.

#### size <num>

The number of mutations to be generated.

#### tags <tagname>..

The tags used in the [logic] and [report] sections.

#### seed

Optional. Random number generator seed, can be set for reproducible mutation lists. (If you wish to know the randomly chosen seed of an existing set of mutations, it can be found in database/mutations.ys.)

#### select <selection>

Optional. Selection of a subset of the design to restrict mutations to. See [yosys -h select](http://www.yosyshq.net/yosys/cmd_select.html) for a description for the selection pattern format.

Note: The select keyword here is not the Yosys select command. The argument <selection> is used as the optional selection argument to the Yosys mutate command. While the selection pattern format is identical, you cannot use select subcommands such as -module.

Mutation generation options: MCY attempts to distribute mutations into all parts of the design. The documentation section *[Mutation generation](#page-26-1)* describes the mutation generation algorithm, and how these values affect it.

#### weight\_cover

Optional. Weight for source location coverage. See *[Mutation generation](#page-26-1)* for details. Default: 500

#### weight\_pq\_w weight\_pq\_b weight\_pq\_c weight\_pq\_s

Optional. Weights for the per-design wire/bit/cell/src queues. See *[Mutation generation](#page-26-1)* for details. Default: 100

#### weight\_pq\_mw weight\_pq\_mb weight\_pq\_mc weight\_pq\_ms

Optional. Weights for the per-module wire/bit/cell/src queues. See *[Mutation generation](#page-26-1)* for details. Default: 100

#### pick\_cover\_prcnt

Optional. Chance that source location coverage influences which queue item is picked. See *[Mutation generation](#page-26-1)* for details. Default: 80

### <span id="page-15-0"></span>**4.2** [setup]

Optional. This section can contain a bash script to be executed at the beginning of mcy init, before the design is elaborated using the [script] section, which is useful for various setup tasks that only need to be done once for use in the design and/or tests. This script is executed in the base project directory (where config.mcy is located). If you would like the files created by the setup script to be managed by mcy and deleted when mcy purge is run, you can write them to the directory database/setup, which is created before the setup script runs.

Execution of this script can be skipped with mcy init --nosetup.

# <span id="page-15-1"></span>**4.3** [script]

This section contains the Yosys script to be used to prepare the design to be mutated. Read in the necessary files with calls to read (one line per file), then call prep -top <top\_module> to elaborate the design. (See [yosys -h read](http://www.yosyshq.net/yosys/cmd_read.html) for the options to the read command.)

### <span id="page-15-2"></span>**4.4** [files]

This section lists the files used by the design that should be added to the database. All files read in the above script should be listed here.

# <span id="page-15-3"></span>**4.5** [logic]

This section describes how the mutations should be tagged based on the results of one or more tests. It contains a python script making use of the predefined functions result(testname), tag(tagname) and optionally rng(n).

Valid arguments to result(testname) are names of tests defined in a [test testname] section. Its return value is the return value of the test, as written to output.txt in the test script execution. Both values are strings, so e.g. for a test defined as [test sim], the function should be called as result("sim") and may return "PASS" or "FAIL". Calling this function causes the test in question to be scheduled. This means that it is possible to execute a test conditionally on another result.

Valid arguments to tag(tagname) are tags defined in the [options] section under tags, again as strings. Calling this function causes the mutation to be tagged with this tag.

rng(n) takes a positive integer n and returns a pseudo-random number between 0 and n. It is affected by the seed set in [options], or the seed chosen at random if this is not set.

A common combination of using these functions is the following:

```
[logic]
if (result("sim") == "PASS"):
        if (result("eq") == "PASS"):
                 tag("NOCHANGE")
        else:
                 tag("UNCOVERED")
else:
        tag("COVERED")
```
This causes the test eq to only be run if the test sim passes.

As this section can contain arbitrary python, the logic can also be defined in a separate file, and used with import external\_logic.py.

# <span id="page-16-0"></span>**4.6** [report]

This section contains the script to print the results. It can make use of the predefined function tags(tagname), which returns the number of mutations tagged with the given tag.

Example:

```
[report]
if tags("COVERED")+tags("UNCOVERED"):
   print("Coverage: %.2f%%" % (100.0*tags("COVERED")/(tags("COVERED")+tags("UNCOVERED
˓→"))))
```
### <span id="page-16-1"></span>**4.7** [test <testname>]

This section defines a test. Details about how to set up tests can be found in *[Writing a test script](#page-18-0)*.

#### expect <result>..

The expected return values of the test in question. (By convention, usually includes PASS and FAIL, although this is not mandatory). A return value not included in this list will cause the mcy run to be aborted immediately.

#### run <command>

How to run the test. <command> is executed in a temporary subdirectory created for the task, tasks/<uuid>/. MCY creates a file input.txt with a numbered list of mutations to be tested, and expects the results of the test to be written to output. txt after execution of <command> with the same number identifying the mutation.

#### maxbatchsize <X>

How many mutations to include in a single task. Default is 1. Increasing this number will cause MCY to add up to <X> lines to input.txt for each task.

## **WRITING A TEST SCRIPT**

<span id="page-18-0"></span>For each testbench in your test suite, you need to write a test script that MCY can call to run that testbench on a mutated design. MCY will create a temporary directory, place a file named input.txt with a numbered list of mutations in it, run your test script, and expect to find the return status of the testbench for each mutation in a correspondingly numbered list in a file named output.txt. (By default, the list will only contain a single entry, as this is the most straightforward to use. The parameter maxbatchsize can be set in the [test] section of config.mcy to increase the number of mutations included.)

The test script will usually consist of three steps: exporting the mutated source, running the testbench, and reporting the result.

## <span id="page-18-1"></span>**5.1 Exporting the Mutated Source**

The first step is to obtain the modified source that includes the mutation(s) listed in input.txt. The script create\_mutated.sh makes this painless as long as your testbench can accept verilog or rtlil sources for the mutated module. When executing the test, MCY sets the variable \$SCRIPTS to the path of the directory where you can find this script.

If you want to substitute a mutated verilog module with identical interface to the original, simply call it with no arguments:

bash \$SCRIPTS/create\_mutated.sh

This will result in a file named mutated.v containing a mutated module with the same name as the original module being created in the temporary directory where the test is executed (task/<uuid>).

If you want to use the maxbatchsize parameter to test multiple mutations in a single call of the test script, call the script with -c:

bash \$SCRIPTS/create\_mutated.sh -c

This will result in a file mutated. v with a module of the same name but with an extra input signal mutsel, which you can use to select which mutation to enable.

For more details about mutation generation, see *[Mutation export options](#page-24-0)*.

### <span id="page-19-0"></span>**5.2 Running the Testbench**

Substitute the mutated module for the original in your testbench sources (usually by replacing the source file in the sources list with mutated.v). If you are testing a single mutation at a time and did not pass the -c argument to create\_mutated.sh, you can now prepare and run your testbench as usual. The mutated module seamlessly replaces the original.

If you did enable multiple mutations to be included in the module, modify your testbench to add the mutsel input to the mutated module. If your testbench is compiled, add a way to pass the value of mutsel to the test at execution, e.g. via command line argument. The first column in input.txt is the number that selects the corresponding mutation. Run the testbench for each value appearing in input.txt.

For example, if using iverilog (from the picorv32\_primes example):

```
iverilog -o sim ../../sim_simple.v mutated.v
while read idx mut; do
        vvp -N sim +mut=${idx} > sim_${idx}.out
done < input.txt
```
## <span id="page-19-1"></span>**5.3 Reporting the Result**

The results of the testbench run should be written to output.txt. Each line should be the number identifying the mutation followed by a status. The status can be an arbitrary string not containing whitespace; however, any value not listed with the expect keyword in the test section of config.mcy is considered an error and will cause the mcy run to be aborted. Commonly used return values are "PASS", "FAIL" and sometimes "TIMEOUT".

If only a single mutation is evaluated at a time, the associated number is always 1. In this case, simply write 1 followed by the outcome of the testbench to output.txt:

```
if $test_ok; then
        echo "1 PASS" > output.txt
else
        echo "1 FAIL" > output.txt
fi
```
If more than one mutation are evaluated in a run, each result should be on its own line, preceded by the corresponding value of mutsel. The order does not matter.

For the previous example with iverilog:

```
while read idx mut; do
        this_md5sum=$(md5sum sim_${idx}.out | awk '{ print $1; }')
        if [ $good_md5sum = $this_md5sum ]; then
                echo "$idx PASS" >> output.txt
        else
                echo "$idx FAIL" >> output.txt
        fi
done < input.txt
```
# **WRITING THE EQUIVALENCE CHECK**

<span id="page-20-0"></span>For the equivalence check, not only do you need to write a test script similar to those for your test suite, but you will also need to write the miter circuit for the equivalence check itself.

### <span id="page-20-1"></span>**6.1 Creating the miter circuit**

The equivalence check is done with a miter circuit, which instantiates the same module (exported with the additional control input) twice, with mutsel values 0 (original) and 1 (mutated).

The contents of the equivalence check are specific to your design. As an example, let us consider a synchronous, resettable module named example with two inputs in1 and in2, and an associated flow control signal in\_valid, as well as an output out that has associated handshake control signals out\_valid and out\_ready (the latter being an input signal). The specification contains the usual stipulations that the values of in1 and in2 are ignored on cycles where in\_valid is low, and the value of out is correct whenever out\_valid is high and remains stable as long as out\_ready is low.

First, instantiate the module twice, with mutsel bound to 0 for the reference module, and mutsel bound to 1 for the mutated module.

For any input of the modules, create two sets of inputs to the miter module. These inputs will be constrained using assumptions whenever necessary. For signals where the values can never diverge without affecting the behavior of the modules, such as e.g. the clock and reset signals, a single input connected to both modules is sufficient.

For outputs, create two sets wires to connect them. These wires will serve to compare the outputs to check if they are equivalent.

```
module miter (
        input clk,
        input rst,
        input ref_in1,
        input ref_in2,
        input ref_in_valid,
        input ref_out_ready,
        input uut_in1,
        input uut_in2,
        input uut_in_valid,
        input uut_out_ready
);
        wire ref out:
        wire ref_out_valid;
```
(continues on next page)

(continued from previous page)

```
wire uut_out;
        wire uut_out_valid;
        example ref (
                .clk(clk),
                 .rst(rst),
                 .in1(ref_in1),
                 .in2(ref_in2),
                .in_valid(ref_in_valid),
                 .out(ref_out),
                 .out_valid(ref_out_valid),
                 .out_ready(ref_out_ready),
                 .mutsel(1'b0)
        );
        example uut (
                .clk(clk),
                 .rst(rst),
                 .in1(uut_in1),.in2(uut_in2),
                .in_valid(uut_in_valid),
                 .out(uut_out),
                 .out_valid(uut_out_valid),
                .out_ready(uut_out_ready),
                 .mutsel(1'b1)
        );
endmodule
```
Next, add assumptions that inputs are identical whenever the module behavior should be influenced by the input value. For the flow control inputs in\_valid and out\_ready, this is at any time. For in1 and in2, only assume identical inputs when in\_valid is high - the specification says that the value should not matter otherwise.

Add assertions that the outputs are equivalent whenever the specification indicates that a value should be valid. For the flow control output out\_valid this is at any time, for the output out only when out\_valid is high.

If your module contains internal state that can affect results, you may need to also constrain the initial state, e.g. by assuming that the reset is enabled in the first cycle.

```
module miter (
         ...
);
         ...
         example ref (
                  ...
         );
         example uut (
                  ...
         );
```
(continues on next page)

(continued from previous page)

```
initial assume (rst);
        always @(posedge clk) begin
                if (!rst) begin
                        assume (ref_in_valid == uut_in_valid);
                        assume (ref_out_ready == uut_out_ready);
                        if (ref_in_valid) begin
                                assume (ref_in1 == uut_in1);assume (ref_in2 == uut_in2);end
                        assert (ref_out_valid == uut_out_valid);
                        if (ref_out_valid) begin
                                assert (ref_out == uut_out);
                        end
                end
        end
endmodule
```
Be as precise as possible in your assume and assert statements! If you overconstrain, you are likely to declare that some mutations do not affect the behavior of the module when there are valid circumstances in which they would change the behavior, but you have excluded them from consideration. If you underconstrain your design, you will probably find that the equivalence check fails to find the original module equivalent to itself, but this is much easier to detect: Simply run the equivalence check on the no-change mutation, which will always be included in the mutation database with ID 1.

### <span id="page-22-0"></span>**6.2 Setting up the test script for the equivalence check**

### <span id="page-22-1"></span>**6.2.1 Mutation export**

For the equivalence check, it is recommended to test mutations individually (do not set the maxbatchsize parameter).

Call the create\_mutated.sh script with -c to obtain a module where you can turn on and off the mutation using mutsel:

```
bash $SCRIPTS/create_mutated.sh -c
```
In general, using this way of exporting the original and mutated simultaneously makes it easier to implement the miter circuit as you do not have to worry about conflicting module names. When using SBY, it additionally offers the advantage that you can use the fmcombine optimization pass that analyzes the module and combines any logic that is not in the fanout cone of the mutation, and hence identical between the two module instances.

### <span id="page-23-0"></span>**6.2.2 Running the equivalence check**

Set up a script that verifies these assertions using a formal tool. For example, with SBY, you would first create a project file test\_eq.sby:

[options] mode bmc depth 10 expect pass, fail [engines] smtbmc boolector [script] read\_verilog -sv miter.sv read\_verilog mutated.v prep -top miter fmcombine miter ref uut flatten opt -fast [files] miter.sv mutated.v

If using BMC, make sure to set the depth sufficiently high to fully explore any pipelines or state machines in the module. Also note the use of fmcombine which optimizes the model to remove redundant logic between the two modules.

Then you can use this to run the equivalence check with SBY:

```
ln -s ../../test_eq.sv ../../test_eq.sby .
sby -f test_eq.sby
```
### <span id="page-23-1"></span>**6.2.3 Reporting equivalence**

Finally, write the result of the equivalence check to the file output.txt, preceded by 1:

gawk "{ print 1,  $\$1;$  }" test\_eq/status >> output.txt

**SEVEN**

# **MUTATION EXPORT OPTIONS**

<span id="page-24-0"></span>The first step in any test script is to obtain the mutated module to run the test on.

There are three configurations that are commonly used:

- 1. Permanently enabled single mutation. Applying a single mutation without any control options results in a module with the same interface as the original module that can be substituted in a testbench without requiring any modifications. This is generally the most straightforward way to run the testsuite that is being evaluated.
- 2. Selectable single mutation. Applying a single mutation with a control signal results in a module with one additional input, mutsel. The mutation will be enabled if mutsel==1 and disabled if mutsel==0. Generally used in the equivalence test, where the same module can be instantiated twice with different mutsel inputs. This avoids problems with module name collision between the original and mutated version, and allows the use of fmcombine which can speed up the formal property solver.
- 3. Multiple selectable mutations. Multiple mutate commands are applied to a module simultaneously. The resulting module will have an additional mutsel input and can exhibit a different mutation for each value of mutsel. This is useful if the testbench being evaluated has large setup costs, e.g. for compilation. However, it requires modifying the testbench to drive the mutsel input from an argument passed at execution time.

By default, each task in MCY will only test a single mutation. To enable multiple mutations to be tested in a single task, set the maxbatchsize parameter in the corresponding [test] section in config.mcy to a value larger than 1 and small enough to be representable with the number of bits of the mutsel signal (set in the mutate -ctrl <width> <value> option).

# <span id="page-24-1"></span>**7.1 The** create\_mutated.sh **script**

If your test falls within the common use cases, you can use the script create\_mutated.sh to export the modified module. This is generally more convenient than writing your own script.

The script is made to work with the files set up by mcy in the temporary task execution directory. MCY also sets up the environment variable SCRIPTS pointing to the directory where the scripts are installed. Call it in your test script as follows:

bash \$SCRIPTS/create\_mutated.sh

By default it will produce a mutated. v with permanently enabled mutation (case 1). Pass the  $-c$  (or  $-c$ ctrl) option to add the mutsel input for cases 2 and 3.

### <span id="page-25-0"></span>**7.2 The task mutation list** input.txt

For each test, MCY will create a file named input.txt that contains lines of the format:

<idx> <mutate command (without -ctrl)>

The index identifies the mutation within the current batch. If maxbatchsize is not set for this task, mutations will be tested one at a time, so the file will contain a single line and  $\langle \text{idx} \rangle$  will always be 1. For the bitcount example, it might look like this:

```
1 mutate -mode cnot0 -module bitcnt -cell $and$bitcnt.v:53$263 -port Y -portbit 23 -
˓→ctrlbit 57 -src bitcnt.v:53
```
Note that the indices always go from 1 to maxbatchsize within a task. They are different from the mutation IDs displayed by mcy list or the GUI, do not confuse the two!

### <span id="page-25-1"></span>**7.3 Writing a custom mutation export script**

If create\_mutated.sh is insufficient for your use case, you may need to write a custom script to create the mutated sources. This script should take the mutation commands from input.txt and call yosys to apply the mutations and export the mutated source to the right format. The easiest way to do this is to first write the yosys commands to a .ys script file and then run it.

The yosys script (mutate.ys in this example) that you need to generate should be structured like this:

• Read the intermediary file containing the elaborated design:

echo "read\_verilog ../../database/design.il" > mutate.ys

• Apply the mutate command(s) found in input.txt.

If there is only one mutation, and you do not wish to create a mutsel input, enter the command as-is, just remove the leading 1, e.g. like this:

cut  $-f2- -d'$  ' input.txt  $\gg$  mutate.ys

If you do wish to add a mutsel input to the design, you need to add the -ctrl parameter to the mutate command's arguments:

```
while read -r idx mut; do
  echo "mutate -ctrl mutsel 8 ${idx} ${mut#* }" >> mutate.ys
done < input.txt
```
This code snippet works for one or many mutations in input.txt thanks to the while loop. If there are multiple mutations to be applied, it will add all the mutate commands to the script. Always make sure to add the control input when there are multiple mutations!

• Optionally, add any other yosys commands you wish to use to transform the design to work with your testbench. For example, if you want to run the design on hardware, you may synthesize it here:

echo "synth\_ice40 -top top\_module" >> mutate.ys

You can also change the name of the module if needed:

echo "rename top\_module mutated" >> mutate.ys

• Finally, export the design to a format that can be used by your testbench. In the example of the hardware test, this might be json:

echo "write\_json mutated.json" >> mutate.ys

After generating the script, execute it with yosys:

yosys -ql mutate.log mutate.ys

### <span id="page-26-0"></span>**7.4 The Yosys** mutate **command**

MCY's mutation capability is backed by the Yosys mutate command. This command has two functions: generating a list of mutations for a design, and applying a mutation to a design. For most users, it is not necessary to touch these internals, but understanding the inner workings of MCY may be relevant in advanced use cases.

### <span id="page-26-1"></span>**7.4.1 Mutation generation**

If the  $-$ list <N> argument is given, mutate will generate a list of <N> mutations. The mutation generation algorithm tries to satisfy a variety of coverage heuristics, in an effort to avoid systematically leaving certain parts of a design untested.

The default weights should provide a decent distribution of mutations for most code bases. If you wish to fine tune the selection, you can influence the algorithm by setting any of the mutation generation options in config.mcy. The decision logic works as follows:

A source location coverage scoring algorithm is picked with weight weight\_cover. This algorithm assigns scores to mutations based on the source locations, with locations that have fewer mutations associated so far scoring higher. (One of) the mutation(s) with top score is picked.

Alternatively, mutations can be associated with wires, wire bits, cells, and source locations. Not all mutations have all associations (e.g., some wires cannot be traced back to specific source lines), but a single mutation can appear in multiple lists. There are 8 candidate lists:

- grouped by wire
- grouped by wire bit
- grouped by cell
- grouped by source location
- grouped by module, then by wire
- grouped by module, then by wire bit
- grouped by module, then by cell
- grouped by module, then by source location

(The second set of lists ensure that even if a module is very small with respect to the number of wires/wire bits/cells/source locations, it will not be overlooked.)

One of these lists is chosen to sample a mutation from with weights  $weight_pq_w$ , weight\_pq\_b, weight\_pq\_c, weight\_pq\_s, weight\_pq\_mw, weight\_pq\_mb, weight\_pq\_mc, weight\_pq\_ms respectively. Once a list is chosen, there is a pick\_cover\_prcnt chance that source location coverage score is used to influence which mutation is sampled, otherwise all mutations in the list are considered equally.

The output of mutate -list is a list of mutate commands that can be used to apply the generated mutations to the design. MCY generates these and stores them in the database when mcy init is run, and provides one (or several, if the maxbatchsize parameter is set for this test) in the file input.txt in the temporary folder when executing a task (via mcy run or mcy task).

### <span id="page-27-0"></span>**7.4.2 Applying a mutation**

If the -mode <mode> argument is given, mutate will apply a mutation to the current design. Most of the other parameters (-module, -cell, -port, -portbit, -ctrlbit, -wire, -wirebit, -src) serve to identify the element of the design to be modified and simply need to be copied from the file input.txt provided by MCY.

There is one optional parameter of interest, and that is  $-ctrl$  <name> <width> <value>. By default (without -ctrl), the mutate command will replace the element to be mutated with the modified version. The resulting module is identical to the original except for this modified element. If -ctrl is specified, the mutate command will instead add a control circuit to enable the mutation at will. It creates an additional input port to the modules, with the name <name> given in the command, and of width <width>. If this input signal is set to the value <value> specified, the mutation is enabled, otherwise it is disabled. The value chosen must be non-zero, as 0 is reserved for the unmodified behaviour of the design. Multiple mutations can be added to the same design by running several mutate commands with the same -ctrl <name> <width> arguments and a different <value>. This results in a design whose behaviour can be switched between different mutations by changing the value of this input signal.

The create\_mutated.sh script wraps these two uses of mutate, with the -c/--ctrl flag causing the -ctrl argument to be passed to mutate.